# GEOPRZESTRZENNA INWENTARYZACJA I TELEDETEKCYJNA ANALIZA TERENU KATASTROFY SMOLEŃSKIEJ

Jerzy Stefan Wiśniowski

#### **Abstract**

*The paper presents the possibility of using satellite imagery to perform geospatial analysis as well as the analysis of remote sensing of TU-154M plane crash dated on the 10th of April 2010. This article contains information on imaging available before and after the crash that can be used to detect changes causes by the disaster. There had been data presented for additional source of material in the form on the Digital Terrain Model and topographic maps.*

*The most important software companies dealing with GIS have also been put forward. A proposal has been put forward on conducting analyzes and estimates of expected results accuracy. The paper ends with a discussion of a possibility to do the work as part of a grant research project.*

*Keywords* - *GIS, remote sensing, Digital Terrain Model, satellite imagery, geospatial analysis.*

**Streszczenie** *W referacie przedstawiona została możliwość zastosowania zobrazowań satelitarnych do wykonania analiz geoprzestrzennych miejsca katastrofy samolotu TU-154M z dnia 10-04-2010 roku. Artykuł zawiera informacje o zobrazowaniach dostępnych przed i tuż po katastrofie, które mogą być wykorzystane do detekcji zmian powstałych w wyniku katastrofy. Umieszczone zostały informacje o dodatkowych materiałach źródłowych w postaci Numerycznego Modelu Terenu i mapach topograficznych. Przedstawiono najważniejsze oprogramowania firm zajmujących się tematyką GIS. Przedstawiona została propozycja zakresu prowadzenia analiz oraz oszacowano spodziewane dokładności wyników prac. Na zakończenie poddano pod dyskusję możliwość wykonania prac w ramach grantowego projektu badawczego.*

*Słowa kluczowe – GIS, teledetekcja, Numeryczny Model Terenu, zobrazowania satelitarne, analizy geoprzestrzenne*

# **1. ZASTOSOWANIE ZOBRAZOWAŃ SATELITARNYCH DO TELEDETEKCYJNEJ ANALIZY TERENU MIEJSCA KATASTROFY**

#### **1.1. Wstęp**

 $\overline{a}$ 

Celem tego artykułu jest przedstawienie możliwości wykonania inwentaryzacji i analizy geoprzestrzennej miejsca katastrofy z 10 kwietnia 2010 roku rządowego samolotu TU-154M. Podstawą realizacji tych zadań mogą być wysokorozdzielcze, wielospektralne zobrazowania satelitarne lub zdjęcia lotnicze z okresu poprzedzającego i tuż po katastrofie. Bardzo duże znaczenie ma jak

najmniejsza różnica czasowa pomiędzy takimi zobrazowaniami.

#### **1.2. Dobór zobrazowań satelitarnych do wykonania analiz terenowych.**

Jak to już podkreślono, materiały źródłowe powinny pochodzić z okresu jak najbliższego daty katastrofy oraz tuż po niej. Autorom nieznane są wysokorozdzielcze zdjęcia lotnicze spełniające ten warunek. Znane i dostępne na rynku zobrazowania satelitarne, spełniające powyższy warunek czasowy, zostały wykonane pomiędzy 5 i 14 kwietnia 2010 roku [1]:

- <span id="page-0-1"></span>1) zobrazowanie wykonane przez satelitę WorldView - 1 z 5.04.2010 roku,
- 2) zobrazowanie wykonane przez satelitę GeoEye 1 z 9.04.2010 roku, (tylko zachodnia połowa lotniska nie obejmująca miejsca katastrofy),
- 3) zobrazowanie wykonane przez satelitę GeoEye 1 z 11.04.2010 roku, (dostępny w Google Earth jako zobrazowanie z 10.04.2010 roku),
- 4) zobrazowanie wykonane przez satelitę WorldView 2 z 12.04.2010 roku,
- 5) zobrazowanie wykonane przez satelitę GeoEye 1 z 12.04.2010 roku,
- 6) zobrazowanie wykonane przez satelitę WorldView 1 z 14.04.2010 roku.

Innym wymogiem w stosunku do porównywanych zobrazowań podnoszącym jakość analiz jest ich wykonanie w jednakowym zakresie spektralnym. Pozwala to na analizę materiałów źródłowych w wielu zakresach i pełne wykorzystanie danych źródłowych. Poniżej w [Tab. 1](#page-0-0) przedstawiono wybrane charakterystyki kilku satelitów wykonujących zobrazowania o wysokiej rozdzielczości terenowej (poniżej 0,6 metra), a w [Tab. 2](#page-1-0) opis zakresów spektralnych [\[1\]](#page-0-1), [2].

<span id="page-0-0"></span>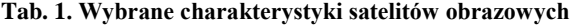

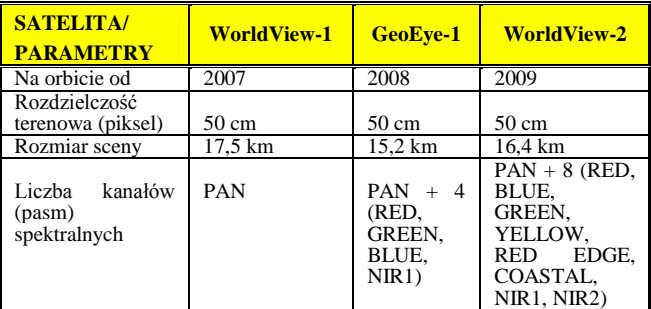

<sup>1)</sup> Dr inż. Jerzy Stefan Wiśniowski (e-mail: jerzy.wisniowski@wp.pl).

#### <span id="page-1-0"></span>**Tab. 2. Opis zakresów spektralnych**

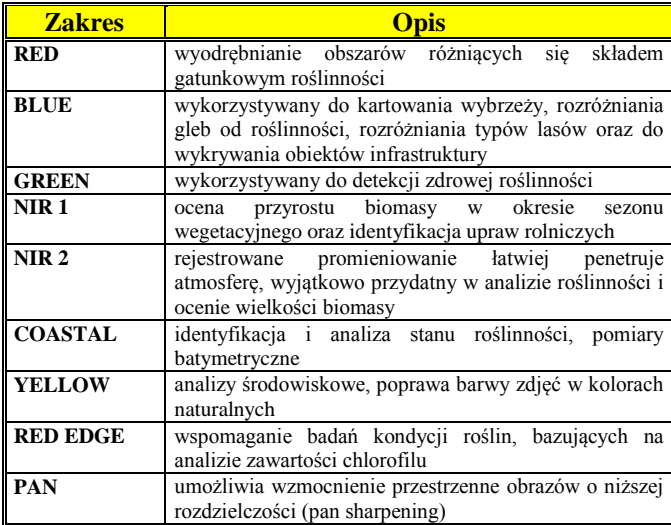

Na [Rys. 1](#page-1-1) przedstawiono wykonanie kompozycji barwnej ze złożenia trzech obrazów zarejestrowanych w różnych kanałach spektralnych z przyporządkowaniem filtrów RGB (dane z LANDSAT TM,16.08.1993). Odpowiednio dobrane kompozycje barwne pozwalają prowadzić wiele analiz.

| <b>Czerwony</b>      |  |
|----------------------|--|
| Zielony              |  |
| Niebieski            |  |
| Kompozycja<br>barwna |  |

<span id="page-1-1"></span>**Rys. 1. Tworzenie kompozycji barwnej z zobrazowań wykonanych w różnych zakresach spektralnych [3].** 

Im większa jest liczba pasm spektralnych, tym możliwości analityczne są większe.

#### **1.3. Dotychczas wykonane opracowania**

Znane są dwa badania katastrofy smoleńskiej, w których wykorzystano zobrazowania satelitarne. Jedno z nich przeprowadził zespół profesora Chrisa J. Ciszewskiego z Warnell School of Forestry and Natural Resources Uniwersytetu Georgia, USA. Raport z tych badań zamieszczony został w materiałach I Konferencji Smoleńskiej [\[1\]](#page-0-1).

Drugie z opracowań to niepublikowana ocena zmian miejsca katastrofy wykonana przez zespół byłych pracowników SCOR. Do przeprowadzenia analiz zespół korzystał z materiałów źródłowych wykonanych 5 kwietnia przez satelitę WorldView-1 (zobrazowanie panchromatyczne) i 12 kwietnia 2010 roku z satelity WorldView-2 (zobrazowanie wielospektralne: PAN + 8 kanałów spektralnych). Taki zestaw zobrazowań powoduje utratę wielu danych źródłowych, gdyż mogły być one analizowane tylko w jednym zakresie spektralnym (PAN).

W przypadku podjęcia decyzji o wykonaniu analiz z użyciem zobrazowań satelitarnych należałoby<br>przeprowadzić ponowne rozpoznanie istniejących przeprowadzić ponowne rozpoznanie istniejących zobrazowaniach wykonanych przez wyspecjalizowane agencje i pozyskanie tych zobrazowań. Z dotychczas znanych zobrazowań najlepiej nadają się te z 5 kwietnia (niestety tylko zakres PAN) i z 11 kwietnia (GeoEye-1, PAN i 4 dodatkowe zakresy spektralne).

Bardzo interesujące może okazać się badanie wszystkich zobrazowań wykonanych po katastrofie. Na ich podstawie można dokonać między innymi inwentaryzacji prac prowadzonych przez Rosjan na miejscu katastrofy.

#### **1.4. Dobór oprogramowania do przeprowadzenia analiz terenowych z zobrazowań satelitarnych**

Oprogramowania z zakresu opracowań projektów GIS, do których zaliczamy proponowane prace, należą obecnie do grupy najbardziej rozwijających się oprogramowań. Do analiz zobrazowań satelitarnych można aktualnie używać zarówno rozwiązań komercyjnych, jak również oprogramowań bezpłatnych, typu otwartego (open source). Oto kilka najbardziej znanych oprogramowań komercyjnych:

- ARCGIS (**ESRI**),
- •MapInfo(**Pitney Bowes**),
- •IMAGINE (**Leica –** dawniej ERDAS),
- •MGE –ModularGISEnvironment (**Intergraph**),
- •GEOMATICA (**PCI**),
- •ERMapper (**Earth Resource Mapping**),
- •ENVI (**Exelis**).

Ze względu na problematykę badanej katastrofy należałoby jednak posłużyć się oprogramowaniem, które stosowane jest powszechnie w rozwiązywaniu złożonych problemów [4, 5].

<span id="page-1-3"></span><span id="page-1-2"></span>Oprogramowanie to powinno umożliwiać wykonanie analiz geoprzestrzennych, tworzenie tabel, tworzenie danych opisowych, map tematycznych, wykresów oraz trójwymiarowych wizualizacji uzyskanych wyników analiz. Przykładem takiego oprogramowania jest ArcGIS (ESRI), które w rozszerzeniu Spatial Analyst zawiera ponad 100 narzędzi. Poniżej na diagramie [\(Rys. 2\)](#page-2-0) przedstawiono część możliwych do wykonania analiz geoprzestrzennych [6].

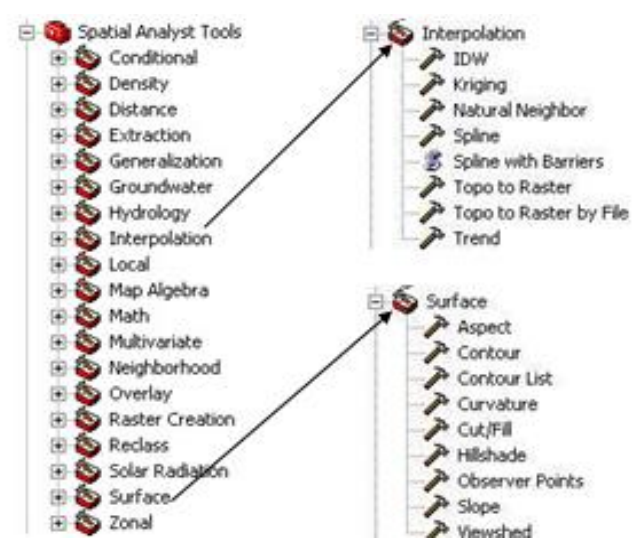

<span id="page-2-0"></span>Rys. 2. Diagram "Opcje narzędzi rozszerzenia Spatial Analyst **ArcGIS" [\[6\]](#page-1-2).**

# **2. ZAKRES PROPONOWANYCH PRAC DOTYCZĄCYCH ANALIZ TERENU I INWENTARYZACJI GEOPRZESTRZENNEJ**

Zobrazowania satelitarne, zwłaszcza wielospektralne, zawierają olbrzymią ilość informacji o zeskanowanym terenie. Pozwala to na przeprowadzenie z użyciem wyspecjalizowanego oprogramowania bardzo wielu analiz geoprzestrzennych [7]. Elementy poddane analizom posiadają między innymi lokalizację w stosowanym w analizach układzie współrzędnych. To z kolei umożliwia przeprowadzenie inwentaryzacji interesujących nas elementów zeskanowanych na zobrazowaniu satelitarnym. W zastosowaniu do opisywania katastrofy z 10 kwietnia 2010 roku będzie to inwentaryzacja szczątków samolotu, oraz inwentaryzacja elementów infrastruktury lotniskowej rozpoznawalnej na zobrazowaniach o rozdzielczości 50 cm. Inwentaryzacji mogą podlegać wszelkie zmiany, które wystąpiły na porównywanych między sobą zobrazowaniach.

 Autor proponuje wykonanie analiz geoprzestrzennych na wszystkich dostępnych zobrazowaniach z okresu przed i po katastrofie. Z powodów wcześniej przytoczonych, należy sprawdzić istnienie innych niż przedstawione wcześniej zobrazowań. Po identyfikacji istniejącego materiału źródłowego należy wybrać zobrazowania, które będą porównywane między sobą. W pierwszym etapie porównywane byłyby zobrazowania z datą najbliższą katastrofy i z datą najwcześniejszą po niej. Byłaby to główna część zadania dla zespołu, który zostałby do niego powołany. W dalszej kolejności należałoby dokonać analiz pomiędzy istniejącymi zobrazowaniami wykonanymi po katastrofie. Analizy te pozwolą prześledzić czynności wykonywane na miejscu katastrofy w kolejnych dniach. Analizy te umożliwią prześledzenie prac prowadzonych w zakresie infrastruktury lotniskowej. Przed przystąpieniem do analiz należy wykonać ortorektyfikację zobrazowań wytypowanych do analiz.

#### **2.1. Ortorektyfikacja zobrazowań satelitarnych**

Ortorektyfikacja to proces przetwarzania zobrazowań mający na celu usunięcie jego zniekształceń powodowanych różnicami wysokości powierzchni terenowej oraz nachyleniem zdjęcia. Do jego przeprowadzenia niezbędne są dodatkowe dane. Dane te to Numeryczny Model Terenu

(NMT), metadane zobrazowań (dane o warunkach wykonywania zobrazowania, w szczególności jego nachylenia) oraz współrzędnych dowiązania zobrazowania (punkty kontrolne o znanych współrzędnych, otrzymane z bezpośrednich pomiarów geodezyjnych lub wybrane na mapach topograficznych) [8].

Pozyskanie danych wysokościowych może być zrealizowane przez ich zakup lub przez wykorzystanie NMT zamieszczonych w Internecie. W procesie ortorektyfikacji można między innymi zastosować dostępny w Internecie model SRTM3 (Shuttle Radar Topography Mission). Został on uzyskany z radarowej altimetrii satelitarnej w lutym 2000 roku w czasie misji promu Endeavour, który po dokonaniu 149 obrotów ziemi zebrał jednorodne dane dla 80% powierzchni lądowej globu. Dokładność tego modelu dla terenów płaskich jest rzędu  $\pm 10$  m.

Metadane dotyczące zobrazowań są dostarczane razem z zakupionymi danymi źródłowymi.

Jako punkty dowiązania najlepiej zastosować punkty z pomiarów geodezyjnych. Najłatwiej uzyskać je można z pomiarów GPS. Bezpośrednio po katastrofie w jej rejonie nie wykonano niezbędnych pomiarów geodezyjnych, w tym pomiarów GPS dla charakterystycznych punktów (zarówno lotniska jak i miejsca katastrofy). Mimo to możliwe jest dowiązanie ortofotomapy za pomocą wybranych punktów widocznych na zobrazowaniach i odpowiadających im punktom na mapie topograficznej 1:100 000 lub większej skali (rekomendowana skala 1:25 000).

Istnieje wiele oprogramowań, za pomocą których można przeprowadzić ortorektyfikację. Jednym z najbardziej znanych jest oprogramowanie IMAGINE firmy Leica.

W celu uzyskania dobrych wyników analiz należy pozyskać zobrazowania satelitarne o niskim poziomie przetworzenia umożliwiającym ich dalsze opracowanie, a do procesu detekcji zmian najlepiej używać surowych, nieprzetworzonych danych.

# **2.2. Obszar prowadzonych prac**

Z pobieżnej oceny zasięgu prowadzenia analiz terenowych wynika, że łączna powierzchnia miejsca katastrofy i lotniska Smoleńsk Północny to około 18 km<sup>2</sup>. W celu zwiększenia systematyczności prac, cały ten rejon zainteresowania można podzielić na pola testowe. Polami testowymi analizy byłyby na przykład kwadraty wielkości 500 x 500 metrów. Cały obszar zainteresowania pokryłaby siatka o rozmiarze 12 pól równoleżnikowych na 6 pól południkowych. Razem 72 pola jak pokazano na [Rys. 3.](#page-3-0) Obszar zainteresowania obejmuje zatem całe lotnisko - pas startowy z infrastruktorą lotniskową, przyległe bezpośrednio do lotniska Smoleńsk-Północny obszary leśne i teren zabudowany, rejon katastrofy i poprzedzający go obszar z drogami dojazdowymi. Przedstawiony zasięg obszaru zainteresowania jest tylko propozycją autora, może on być zmieniony w zależności od potrzeb.

#### **2.3. Wybór analiz geoprzestrzennych**

Podstawowe zadanie do wykonania będzie polegało na przeprowadzeniu za pomocą narzędzi GIS detekcji zmian na porównywanych zobrazowaniach z okresu poprzedzającego katastrofę i po katastrofie. Za pomocą oprogramowania możemy określić zmiany, które wystąpiły na obydwu zobrazowaniach, przypisując różnicom obrazowym atrybut czasu [\[4,](#page-1-3) [6\]](#page-1-2). W ten sposób otrzyma się podział na grupy obiektów, które występują:

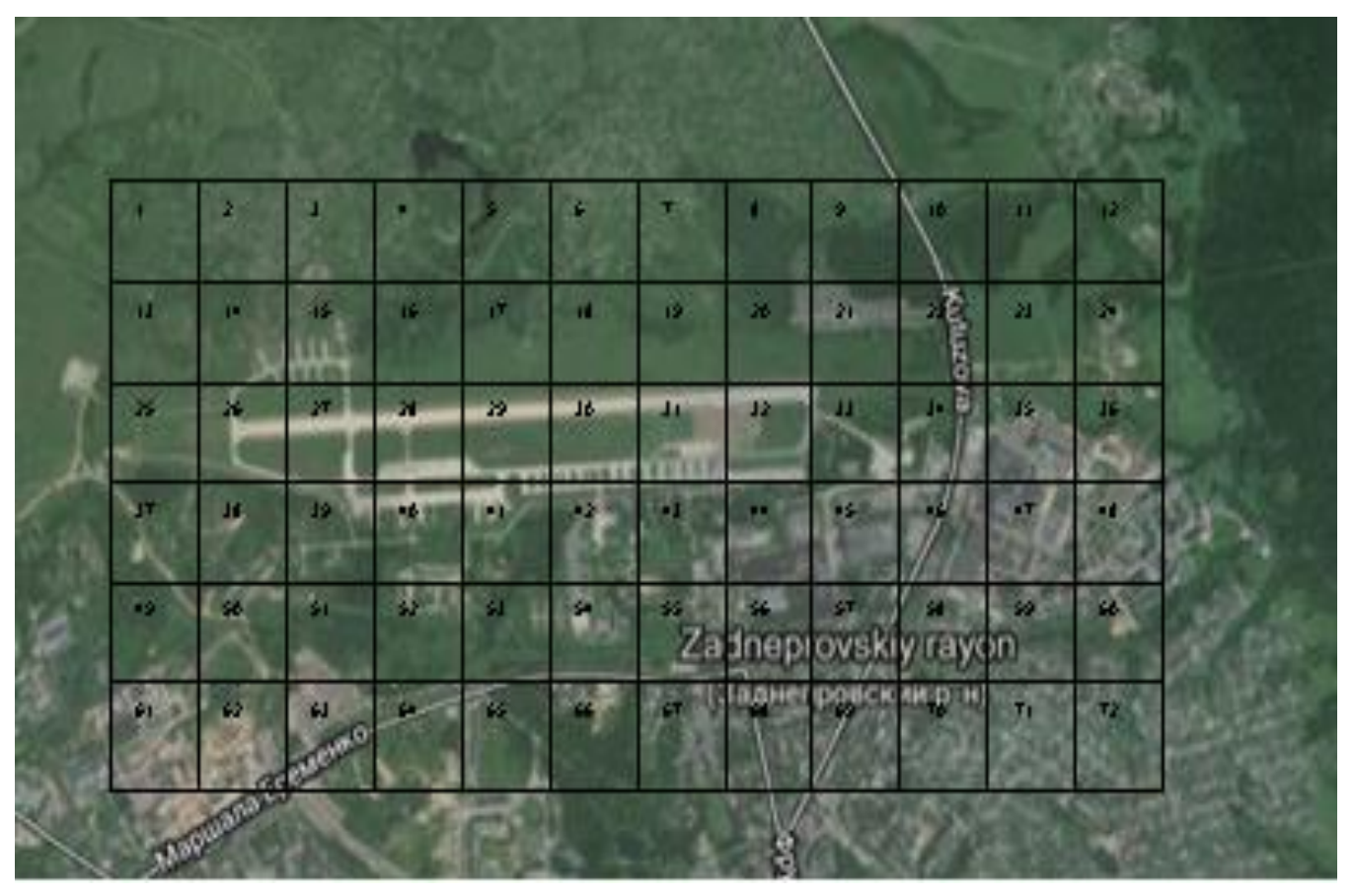

<span id="page-3-0"></span>**Rys. 3. Przykładowy podział obszaru zainteresowania na pola strefowe. Źródło: Zobrazowanie – Internet Google Maps oraz grafika autora.** 

- na obydwu zobrazowaniach (np. budynki) nie interesujące z punktu widzenia katastrofy i odrzucane z dalszych analiz;
- występujące tylko na zobrazowaniu wcześniejszym obiekty typu pojazdów (będą odrzucane z dalszych analiz) oraz te, które na zobrazowaniu późniejszym naszą znamiona uszkodzeń (złamane, ścięte drzewa, lej w ziemi po uderzeniu kadłuba) – do dalszych analiz;
- obiekty występujące tylko na zobrazowaniu późniejszym (szczątki samolotu, nowe elementy i zmiany infrastruktury lotniskowej, wypalona roślinność) – materiał do dalszych analiz jakościowych i ilościowych.

Innym typem analiz mogą być analizy statystyczne [9]. Proponowanym przykładem prowadzenia takich prac są analizy gęstości. Biorąc pod uwagę wcześniej proponowany podział na pola testowe pozwala to na określenie pól o największym nasileniu występowania wybranego elementu. To z kolei daje informację o potrzebie dokładniejszych analiz w wyselekcjonowanych obszarach.

#### **2.4. Grupy interpretowanych obiektów**

Po wyborze oprogramowania, które posłuży do analizy zmian na badanych zobrazowań należy wyznaczyć listę interpretowanych obiektów. Proponowane jest wyróżnienie następujących grup obiektów:

- $\blacktriangleright$  elementy samolotu,
- infrastruktura lotniskowa (pas, radiolatarnie, oświetlenie),
- roślinność (w tym pojedyncze drzewa na trasie upadku samolotu TU-154M),
- wody,
- $\triangleright$  drożnia
- ziemia (prace ziemne, ślady na ziemi po zderzeniu),
- $\triangleright$  obiekty ruchome (pojazdy odrzucane z dalszej analizy),
- $\triangleright$  inne kategorie.

Podział ten można stosować zarówno dla analizy zobrazowań tuż przed katastrofą i najbliższego czasowo po niej jak i w analizie wszystkich zobrazowań wykonanych po katastrofie.

# **3. DETEKCJA GEOPRZESTRZENNA**

#### **3.1. Wykonanie ewidencji geoprzestrzennej**

<span id="page-3-1"></span>Ewidencja obiektów zidentyfikowanych na zobrazowaniach może być zrealizowana na etapie analiz geoprzestrzennych. Stosując do identyfikacji zmian na poszczególnych zobrazowaniach wybrane oprogramowanie GIS otrzymujemy jednocześnie geometrię oraz dane opisowe zapisane we wcześniej zdefiniowanej przez użytkownika tabeli [10, 11]. Tabela ta może być łatwo doprowadzona do formy wykazu obiektów, który zawiera między innymi ich opisy i współrzędne. Lista taka może być dalej opracowywana w celu otrzymania pożądanej formy graficznej.

Mankamentem tego sposobu przeprowadzenia ewidencji obiektów jest brak elementów kontroli. Najlepszym sposobem uzyskania kontroli współrzędnych lokalizacji elementów samolotu i innych obiektów zainteresowania byłoby wykonanie pomiarów geodezyjnych, na przykład z użyciem metody GPS. W obecnej chwili nie jest to już możliwe dla podstawowych obiektów obszaru zainteresowania – szczątków rozbitego samolotu, drzew, roślinności, mas ziemi w pasie spadku TU-154M oraz niektórych elementów infrastruktury lotniskowej.

### **3.2. Wizualizacja wyników**

Wizualizacja wyników powinna obejmować [\[9,](#page-3-1) 12, 13]:

- wizualizację różnic elementów pokrycia terenu przed i po katastrofie,
- wizualizacje gęstości tych zmian (różne metody),
- wizualizacja analiz wielospektralnych,
- wyniki analiz zmian współczynników wegetacyjnych (*NDVI*).

Po przeprowadzonej analizie zmian otrzymujemy<br>możliwość prezentacji wyników na posiadanym prezentacji wyników na posiadanym zobrazowaniu. W celu poprawienia wizualizacji zmian można dołączyć dane z dodatkowych źródeł [\(Rys.](#page-4-0) 4, [Rys.](#page-4-1)  [5\)](#page-4-1). Mogą to być zdjęcia, teksty, tabele lub wykresy. Graficzna ich forma wybierana jest z opcji oprogramowania. Danymi w tabelach i wykresach mogą być elementy uwzględnione wcześniej w tabelach atrybutów projektu.

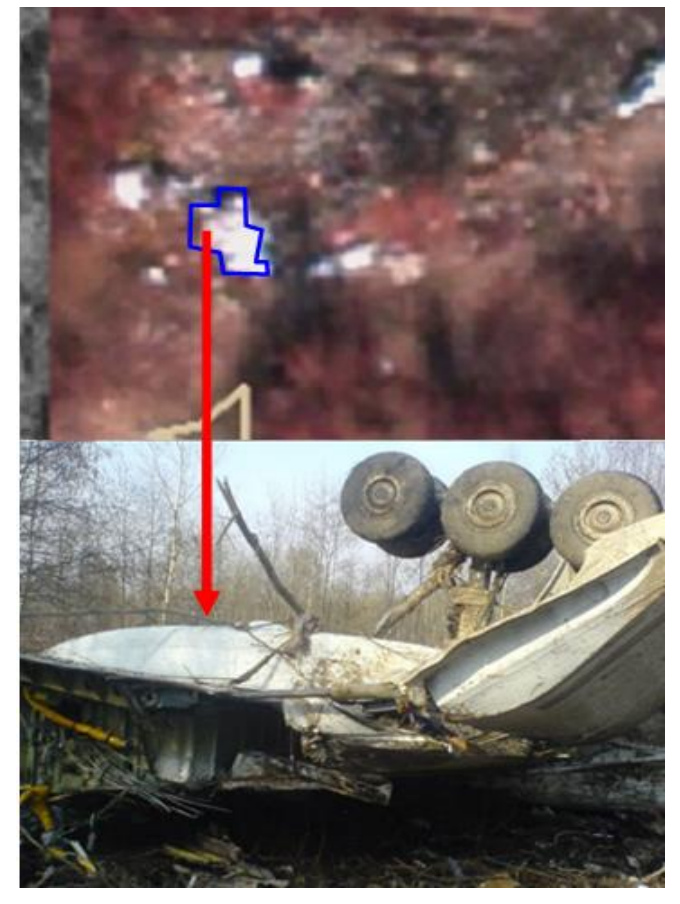

**Rys. 4. Detekcja zmian – w wieloboku u góry obiekt zidentyfikowany jako prawe podwozie, poniżej jego zdjęcie z miejsca katastrofy. Źródło: zobrazowanie i zdjęcie Internet Google, grafika własna.**

<span id="page-4-0"></span>Bardzo duże znaczenie w analizach teledetekcyjnych ma wyznaczenie współczynnika *NVDI* [14]. Jest to tak zwany znormalizowany różnicowy wskaźnik wegetacji (ang. Normalized Difference Vegetation Index), którego wartość uzyskiwana jest z formuły

$$
NDVI = \frac{(NIR - VIS)}{(NIR + VIS)}
$$

określającej zależność pomiędzy pomierzonym największym odbiciem w paśmie bliskiej podczerwieni (*NIR*) a absorpcją w paśmie czerwonym (*VIS*). Przyjmuje

on wartości od -1 do 1. Pozwala on na określenie stanu roślinności, prognozowania plonów, ilości biomasy. W analizie katastrofy można przeprowadzić porównanie stanu roślinności przed i po dacie jej wystąpienia.

<span id="page-4-3"></span><span id="page-4-2"></span>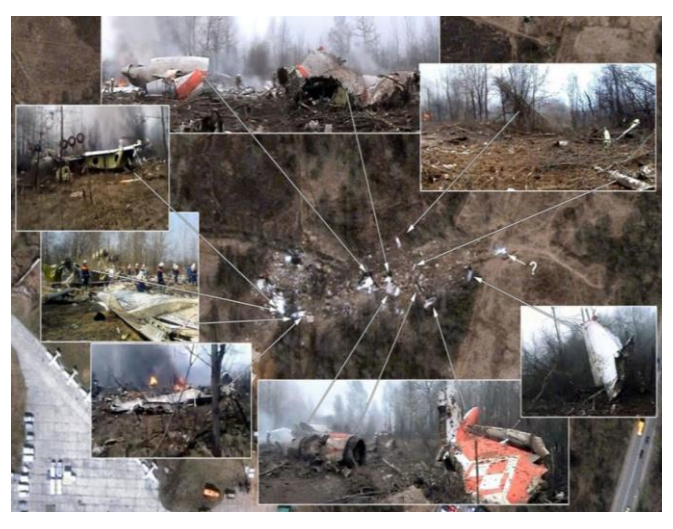

**Rys. 5. Detekcja zmian – rozrzucone elementy samolotu opisane zdjęciami. Źródło: Internet Google.**

<span id="page-4-1"></span>Wizualizacja różnic elementów pokrycia terenu przed i po katastrofie w szczególności może obejmować zmiany terenowe wynikające z upadku samolotu – ścięte drzewa, lej po uderzeniu kadłuba, miejsca wypalenia roślinności.

Oprogramowania GIS pozwalają także na wykonanie wielu analiz o charakterze statystycznym. Do tego typu analiz należy wizualizacja gęstości zmian (Rys. 6). Dla analizy Katastrofy Smoleńskiej można wykonać opracowanie dotyczące badania gęstości zmian otrzymanych w detekcji różnic na zobrazowaniach [\[13,](#page-4-2) 15]. Poniżej przedstawiono dwa przykłady wizualizacji analiz gęstości występowania zjawisk.

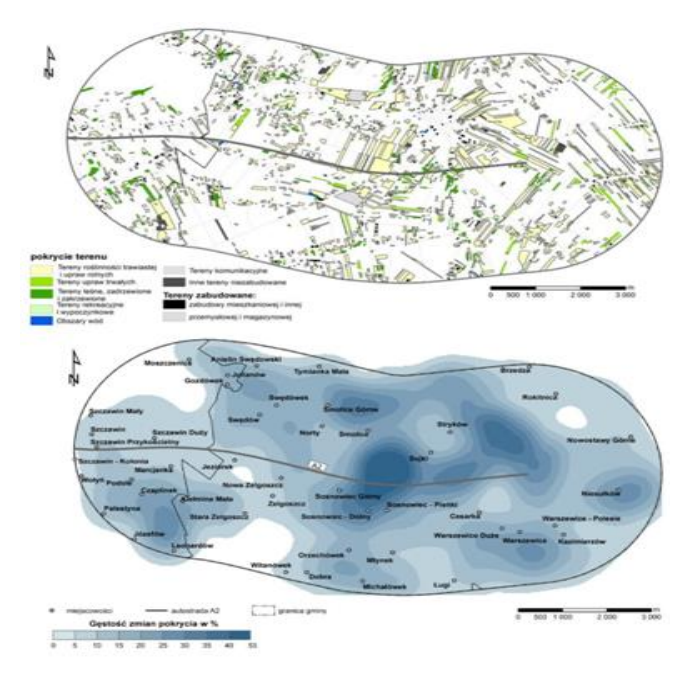

**Rys. 6. Przykłady wizualizacji analiz gęstości zmian klas terenu w ujęciu dynamicznym [16].**

#### **3.3. Spodziewane dokładności**

Ze względu na prawdopodobny brak wyników pomiarów geodezyjnych na miejscu katastrofy, dokładność wyznaczenia lokalizacji inwentaryzowanych obiektów oraz wyników analiz teledetekcyjnych jest bezpośrednio zależna od jakości zobrazowań i użytego modelu wysokościowego. Można przyjąć, że do dyspozycji zespołu badawczego będą zobrazowania o rozdzielczości terenowej rzędu 0,50 m, najdokładniejsze z dostępnych komercyjnie. Jakość analiz zależna będzie od zakresu spektralnego pozyskanych zobrazowań. Tylko zobrazowania wielospektralne wykonane przed i po dacie katastrofy umożliwią przeprowadzenie pełnej analizy teledetekcyjnej wykorzystującej dane źródłowe w całości. Kombinacja użycia do analiz zobrazowań panchromatycznego z wielospektralnym przyniesie pogorszenie wyników. Bardzo dobrą sytuacją byłoby posiadanie omawianej pary zobrazowań wielospektralnych dzień przed i dzień po katastrofie (idealnie z dnia katastrofy) wykonanych z tego samego satelity. Biorąc pod uwagę procesy ortorektyfikacji zobrazowań z użyciem Numerycznego Modelu Terenu oraz wpasowania zobrazowań z użyciem map topograficznych, należy się liczyć z błędami bezwzględnymi wyznaczeń rzędu ±10 m i rzędu ±2 m dokładności względnej dla wysokości i współrzędnych płaskich. Dokładność ta może być podniesiona przez dowiązanie geodezyjne wykonane w rejonie katastrofy do około ±2 m lokalizacji bezwzględnej. Wyniki tych pomiarów mogą służyć do właściwego określenia położenia geoprzestrzennego elementów miejsca katastrofy i inwentaryzacji szczątków rozbitego samolotu. Na wykonanie tych prac nadal nie jest za późno. Pełne oszacowanie dokładności może nastąpić po uzyskaniu informacji o jakości użytych danych źródłowych.

# **4. ZAKOŃCZENIE I WNIOSKI**

W powyższym referacie autor przedstawił możliwości zastosowania zobrazowań satelitarnych do geoprzestrzennej inwentaryzacji i teledetekcyjnej analizy terenu katastrofy smoleńskiej.

W przypadku podjęcia prac, najważniejsze znaczenie na ich wynik będzie miała jakość wszystkich materiałów źródłowych [\[12\]](#page-4-3) (zobrazowań, Numerycznego Modelu Terenu, dowiązania geodezyjnego). Poniżej zawarte są warunki dotyczące materiałów źródłowych, które limitują wykonanie zadania.

- 1. Rzetelne rezultaty analiz będą możliwe pod warunkiem zapewnienia zespołowi badawczemu bardzo dobrej jakości zobrazowań czasowo blisko poprzedzających datę katastrofy i tuż po niej. Przez dobrą jakość zobrazowań należy tu rozumieć ich wysoką rozdzielczość terenową i spektralną.
- 2. Do wykonania samych ortofotomap z wyselekcjonowanych zobrazowań konieczne jest pozyskanie Numerycznego Modelu Terenu, map topograficznych rejonu lotniska Smoleńsk-Północny w skalach 1:25 000 do 1:100 000 oraz wykonanie pomiarów geodezyjnych (w tym pomiarów GPS).

Duże znaczenie na przebieg prac będzie miało podjęcie decyzji o zastosowaniu odpowiedniego oprogramowania do przeprowadzenia analiz geoprzestrzennych. Stosując wybrane oprogramowanie GIS należy przygotować projekt badań dotyczący analiz miejsca katastrofy.

W projekcie należy określić zakres prowadzenia analiz teledetekcyjnych, sposób uzyskania danych inwentaryzacyjnych oraz metody wizualizacji wyników prac [9], [11].

Ze względu na rozległość i złożoność zadań można się zastanowić nad uruchomieniem tych prac przez wystąpienie o ich wykonanie w ramach projektu badań grantowych.

# **Literatura cytowana**

- [1] Chris J. Cieszewski: "*[Mikro-detaliczna analiza](http://www.konferencja.home.pl/materialy/03z.pdf)  [porównawcza obszaru leśnego przy użyciu zdjęć](http://www.konferencja.home.pl/materialy/03z.pdf)  [satelitarnych wysokiej rozdzielczości](http://www.konferencja.home.pl/materialy/03z.pdf)*". Materiały I Konferencji Smoleńskiej, 2012.
- [2] Piotr Wężyk: "*Dostępność zdjęć lotniczych i zobrazowań satelitarnych*", Uniwersytet Rolniczy w Krakowie, 2010
- [3] Katarzyna Osińska-Skotak: "Przetwarzanie *interpretacja zdjęć satelitarnych*"; Politechnika Warszawska; zadanie 27 Programu Rozwojowego Politechniki Warszawskiej; http://telesip.gik.pw.edu.pl/ attachments/140\_PRESKRYPT\_przetwarzanie%20i% 20interpretacja%20zdjec\_min.pdf
- [4] ESRI, 1996: ArcView. "*Spatial analyst. Advanced spatial analysis using raster and vector data*", Redlands, USA.
- [5] Erdas 1998: "*Field Guide, Przewodnik*  ERDAS Inc., Atlanta, USA, wydanie polskie: GEOSYSTEMS, Warszawa.
- [6] ESRI: "*GIS Education Solutions from ESRI*" ArcGIS Spatial Analyst http://www.esri.com/software/arcgis/ extensions/spatialanalyst
- [7] Dariusz Gotlib, Adam Iwaniak, Robert Olszewski: "*GIS Obszary zastosowań*", Wydawnictwo Naukowe PWN Warszawa 2007.
- [8] Izdebski Waldemar: "*Wykłady z przedmiotu SIT*", www.izdebski.edu.pl/index.php?akcja=pokaz\_kat&kat  $=18$
- [9] Paul E. Longley , Michael F. Goodchild, Dawid J. Maguire, David W. Hind: "GIS Teoria i praktyka", Wydawnictwo naukowe PWN, ISBN-10: 8301149043
- [10] ESRI, 1994: "Understanding GIS". Redlands, USA.
- [11] Leszek Litwin, Grzegorz Myrda: "Systemy Informacji *Przestrzennej. Zarządzanie danymi Przestrzennymi GIS, SIP, SIT, LIS*", Helion 2005
- [12] Tomlinson R.: "*Rozważania o GIS. Planowanie systemów informacji geograficznej dla menedżerów*", ESRI Polska, 2007.
- [13] ESRI, 1994: "*Understanding GIS*". Redlands, USA.
- [14] http://simwright.com/downloads/SimWright\_NDVI.pdf
- [15] Gaździcki Jerzy: "*Systemy informacji przestrzennej*", PPWK, Warszawa 1990.
- [16] Lechowski Łukasz: "*Analiza zmian pokrycia terenu wokół autostrad za pomocą metod GIS*", Uniwersytet Łódzki, FOLIA GEOGRAPHICA SOCIO-OECONOMICA 14, 2013